Erstes Einloggen:

Alle neu angemeldeten Mitglieder des MHC Kinderbereiches bekommen eine Begrüßungs-Email geschickt. Diese enthält den Benutzernamen (von Olli erstellt und kann jederzeit beliebig verändert werden).

Außerdem einen Link, welcher zu folgendem Bild führt:

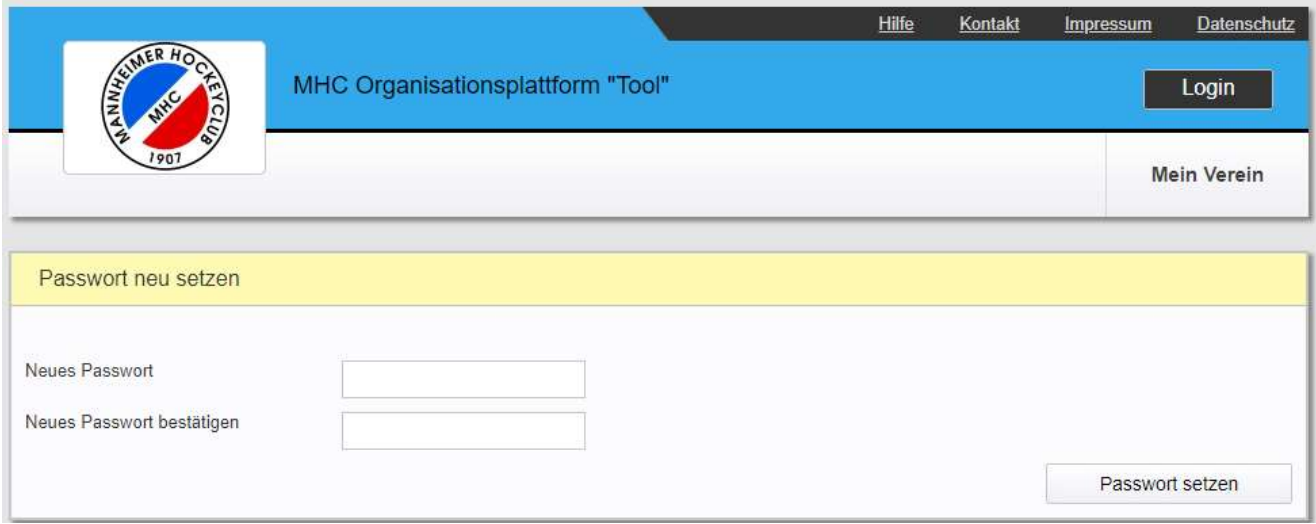

Nach der Eingabe eines selbst gewählten Passwortes kommt man zur Zustimmung zur Verarbeitung Deiner persönlichen Daten = Datenschutzgrundverordnung! Nach dem Setzen des Hakens den entsprechenden Button klicken und man kommt auf die Startseite

#### Startseite vom "Tool"

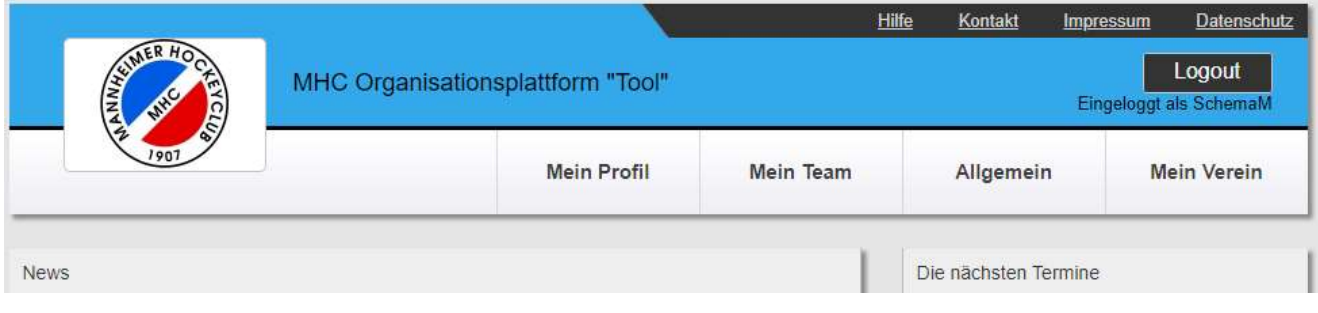

# Unter "Mein Profil" findet man folgende Auswahlmöglichkeiten:

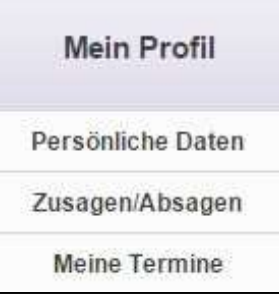

## Persönliche Daten

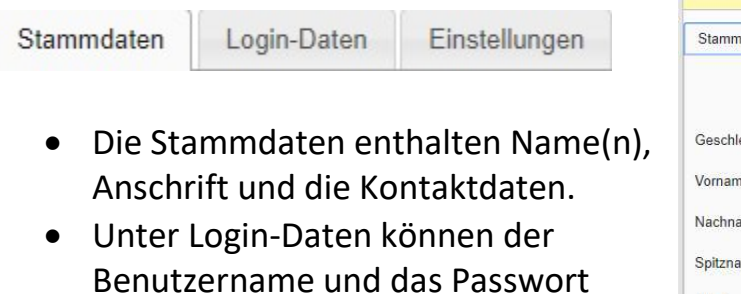

Benutzername und das Passwort geändert werden.

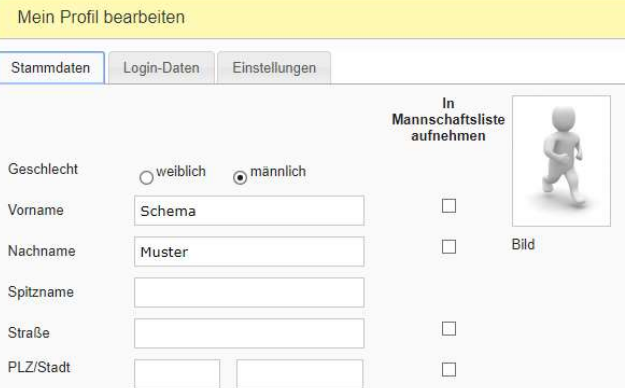

 Unter Einstellungen kann man wählen, ob man über die Geburtstage der Mannschaftskameraden informiert werden möchte

## Zusagen/Absagen

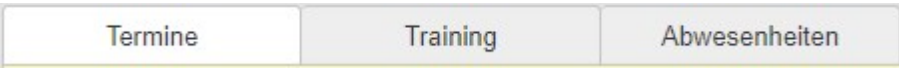

- Bei "Termine" sind alle Termine, zu welchen man eingeladen ist, aufgelistet.
- Bei "Training" sind entsprechend alle Trainings aufgelistet
- Unter "Abwesenheiten" kann man eintragen, wenn man in Urlaub ist /auf Kur / länger verletzt oder ähnliche längere Phasen der Abwesenheit vorliegen.

#### Meine Termine

Termine Trainings

> Hier findet man eine weitere Übersicht über alle Termine / Trainings zu welchen die betreffende Person eingeladen ist. Unter Details findet man ausführliche Informationen.

Neuerdings kann man rechts oben die Termine in Outlook übertragen.

Unter "Mein Team" findet man folgende Auswahlmöglichkeiten:

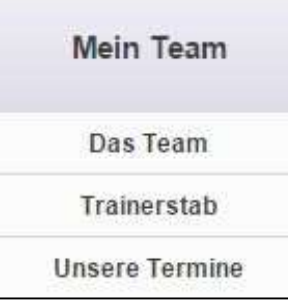

## Das Team

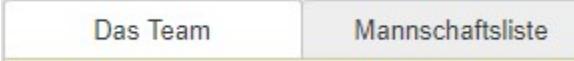

- "Das Team" zeigt eine Übersicht von allen Spielern der Mannschaft mit Namen und, wenn eingestellt, auch mit Bild.
- Unter "Mannschaftsliste" kann man eine entsprechende Liste mit allen Teammitgliedern (Spieler, Trainer, Betreuer) erstellen.

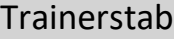

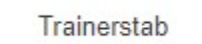

• Unter "Trainerstab" finde man eine Übersicht aller beteiligten Personen. Es wird daran gearbeitet, dass bei jeder Person die Funktion mit aufgeführt wird.

#### Unsere Termine

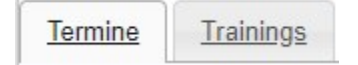

 Hier findet man eine weitere Übersicht über alle Termine / Trainings der Mannschaft bei welcher man eingeloggt ist. Es kann früher oder später dazu kommen, dass Kinder in verschiedenen Teams gelistet sind. Auch zukünftige Termine der Mannschaft, zu welchen noch nicht eingeladen wurde, (und der Termin somit nicht unter "Meine Termine" erscheint), sind hier aufgeführt.

Damit wären die wichtigsten Funktionen zum Einstieg in die Organisationsplattform Tool zusammengefasst.

Sollte es Probleme im Umgang, Fragen zu den einzelnen Funktionen oder Anregungen zur Verbesserung geben, bitte bei Olli (0171-5264493) melden.

# Was ist was - Einträge im MHC Tool

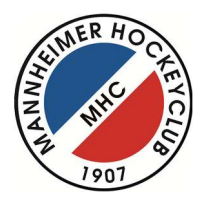

# "Rätsel, Knobelaufgabe oder Mysterium?"

Fährt eine Mannschaft zu einem Spieltag oder Turnier, ist es besonders wichtig, die Rückmeldung im Tool richtig einzutragen. Hauptsächlich die vorhandenen Sitzplätze bieten immer wieder Anlass zu Rückfragen / Nacharbeit. Die nachfolgende Aufstellung erklärt hoffentlich allen Nutzern des Tools das richtige Eintragen.

Folgende Punkte sind zu beachten:

- Für jede Mannschaft werden ein Platz für einen Coach / Trainer und ein Platz für einen Schiedsrichter benötigt. Darum kümmern sich die Betreuer.
- Wer nicht selbst fährt, kümmert sich darum wo und bei wem das eigene Kind mitfahren kann. Das ist nicht die Aufgabe der Betreuer.
- Bei Heimspieltagen entfällt dieses Prozedere, ebenso an Spieltagen bei unseren Nachbarn vom TSV. Leider ist es aktuell noch nicht möglich, dies im Tool einzustellen.

Somit bitte immer nachfolgende Aufstellung beachten und entsprechende Eintragungen vornehmen:

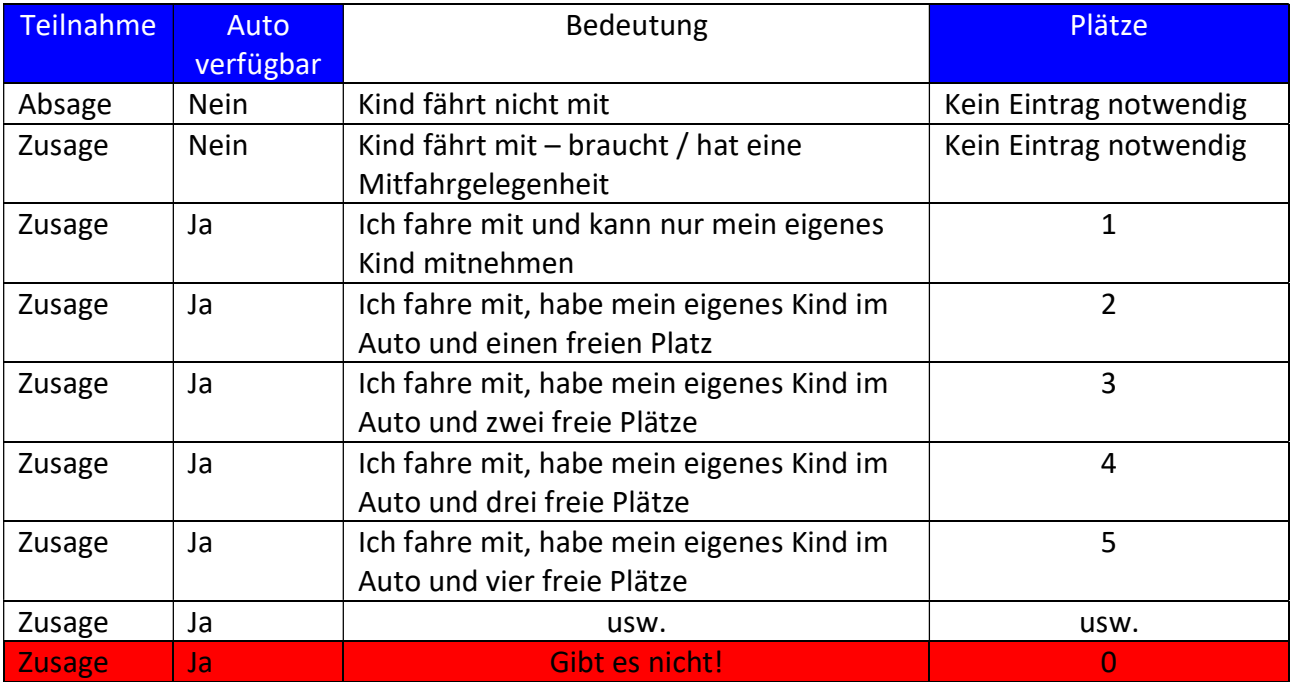